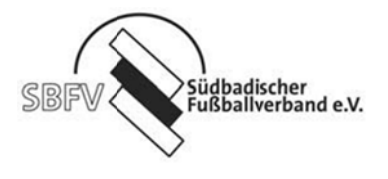

## Kurzhinweis für den Spielbericht bei Spielen ohne offiziellen Schiedsrichter.

Bei Spielen ohne offizielle Schiedsrichter übernehmen Sie als Verein die Aufgabe des Schiedsrichters. Sie benötigen nur die Kennung Ihres Vereins für den Spielbericht.

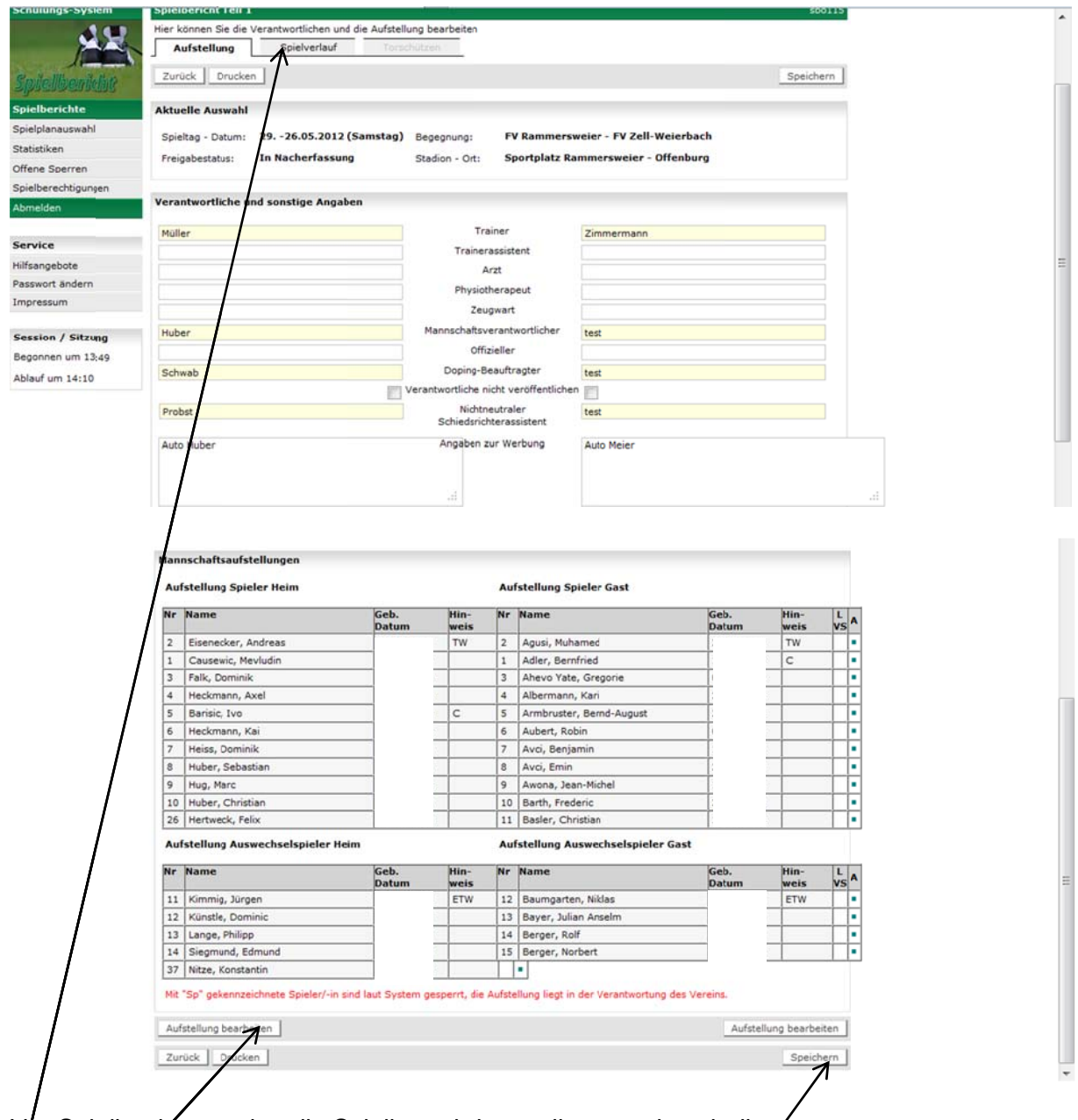

Vor Spielbeginn werden die Spielberechtigungslisten und auch die /<br>Mannschaftsaufstellungen eingepflegt. Danach bitte nur Speichern! und nicht auf den Button Spielverlauf klicken. Sie können kurz vor Spielbeginn jedoch wie beschrieben die Aufstellung noch ändern.

Nach Spielende melden Sie sich mit Ihrer Kennung für den Spielbericht an und gehen auf den Reiter Spielverlauf. Dort pflegen Sie den Verlauf (Auswechslungen, Rote Karten etc.) ein.

Nachdem dies alles erledigt ist, können Sie den Spielbericht freigeben. Sollten Sie vorher den Button Freigeben betätigen, ist der Spielbericht nicht mehr zu pearbeiten.

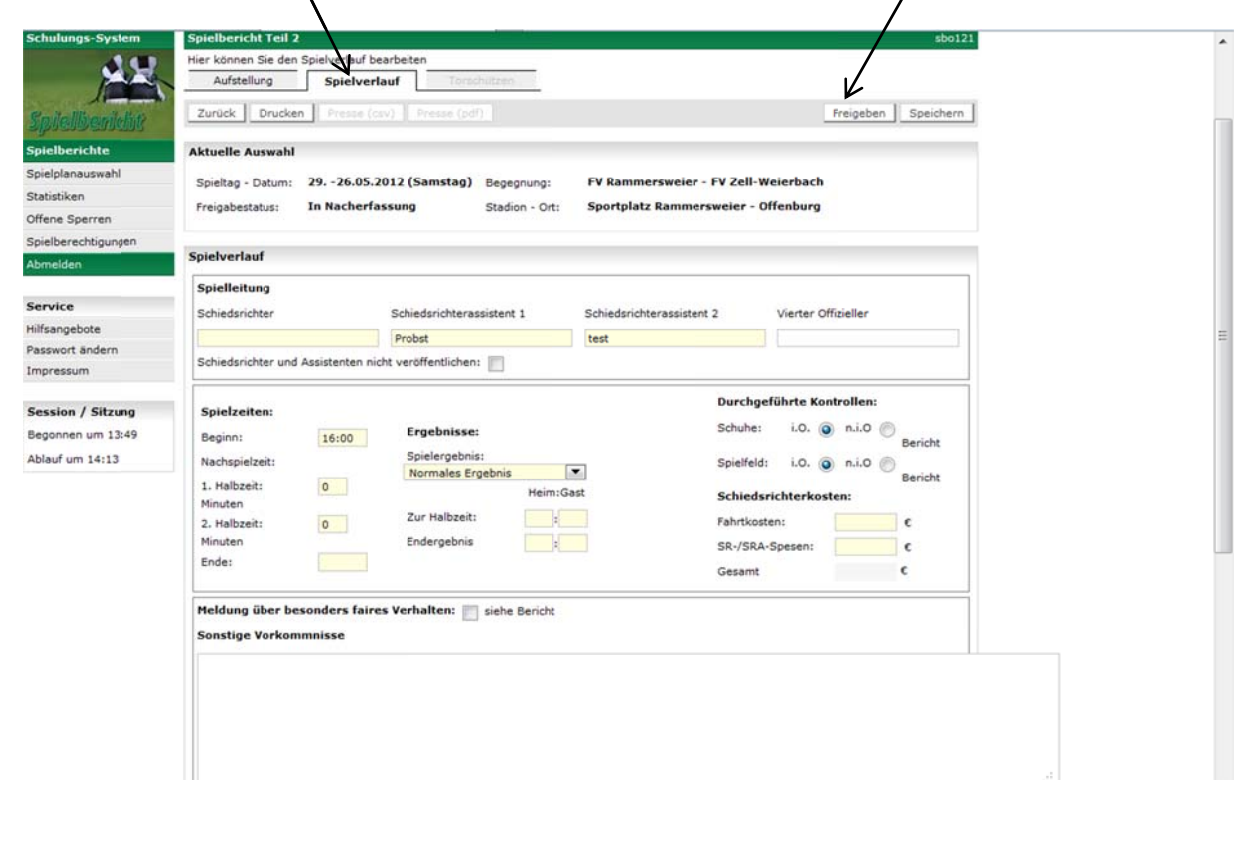

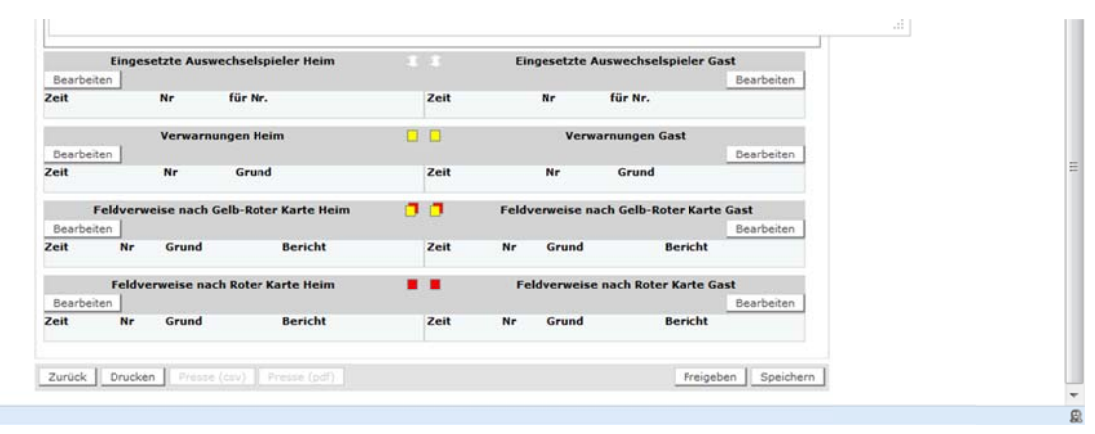

 $\,$   $\times$